## **The Campagna Center Campagna Kids Program New Enrollment**

## **Step 1 – Account Registration**

If you have not registered for a Campagna Center Program prior to January 2022, you will need to create an account with us.

- 1) Visi[t https://campagnacenter.myschoolapp.com/app/embed#inquiry/20466](https://campagnacenter.myschoolapp.com/app/embed#inquiry/20466) to register for an account with our system.
- 2) Once you register, Campagna Center staff will create the account and notify you when it is set up so you may complete setup of your account and continue registration.

## **Step 2 – Program Registration**

To register for a Campagna Kids program, complete the following steps.

- 1) Log into the system at [https://campagnacenter.myschoolapp.com](https://campagnacenter.myschoolapp.com/)
	- a. Your username and password will have been set up by you during account registration. Your username should be your email address
- 2) You should see checklists assigned to all of your children. Each child will have a separate checklist and must be registered individually.

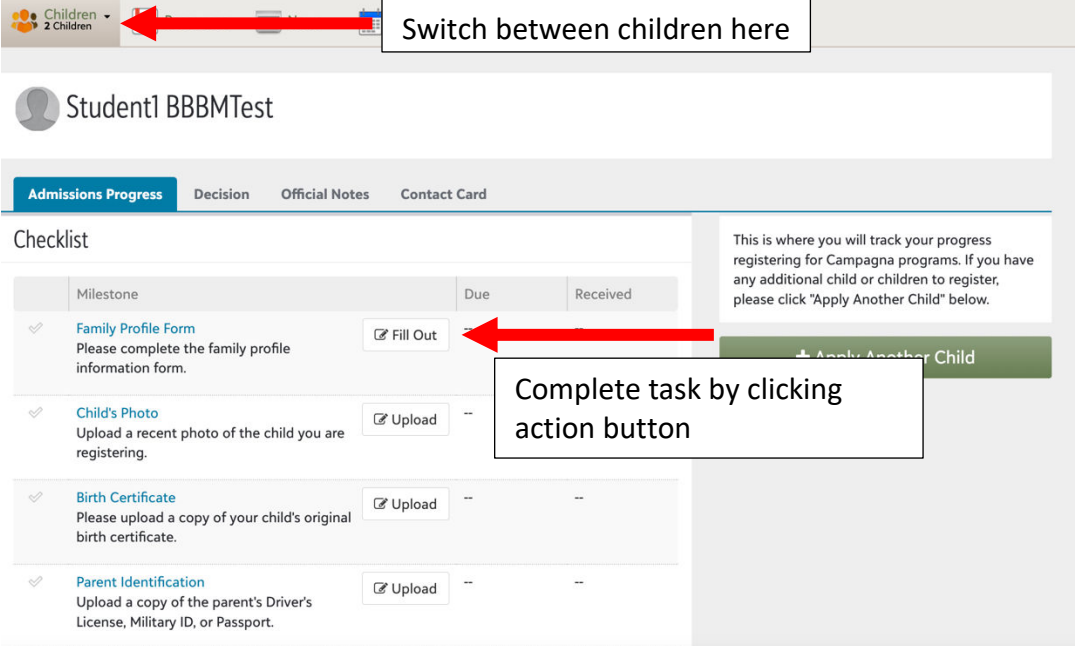

3) If a task has a file that must be downloaded, completed and re-uploaded, you will see a blue download link under it. Click that link to download the form.

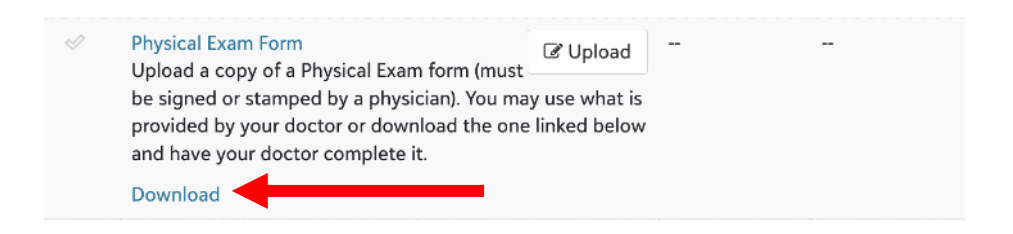

- 4) If needed, the system is mobile-friendly, allowing you to log in and upload pictures or files to checklist items from a phone or other mobile device.
- 5) Campagna Center still will contact you if further information is needed or if the student is fully registered.
- 6) Once fully registered, you will be assigned a medical information form to complete in the system. You MUST complete this form by their first day of attendance or they will not be allowed to attend until it is completed.

If you need assistance, please email *CKregistration@campagnacenter.org*.